## Jupyter Notebook, Kernel 연결 오류에 대한 해결방안

1. 기존 '<u>파이썬 설치하기</u>' 설치과정 모두 실행한 후, <mark>©</mark> +R <sub>실행.</sub>

2. 실행 창에서 "pip3 uninstall tornado" 입력 후 실행

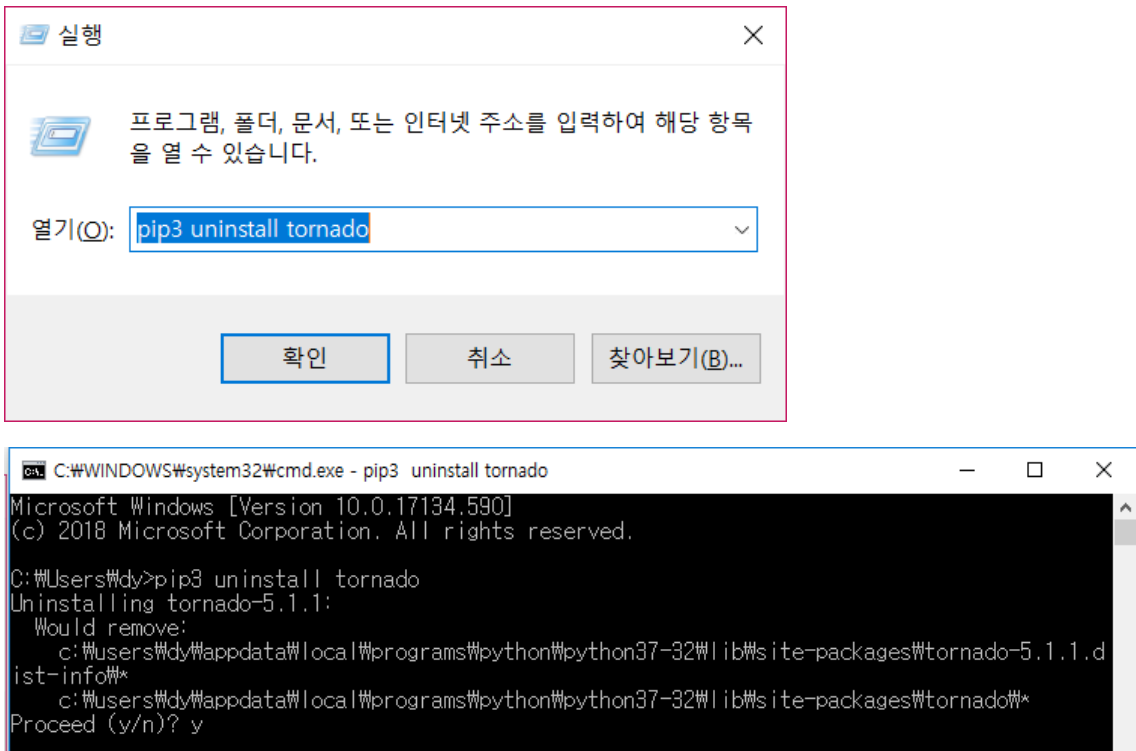

- 3. "Proceed (y/n)?" 에서 y 입력
- 4. 실행 창에서 "pip3 install tornado==5.1.1" 입력

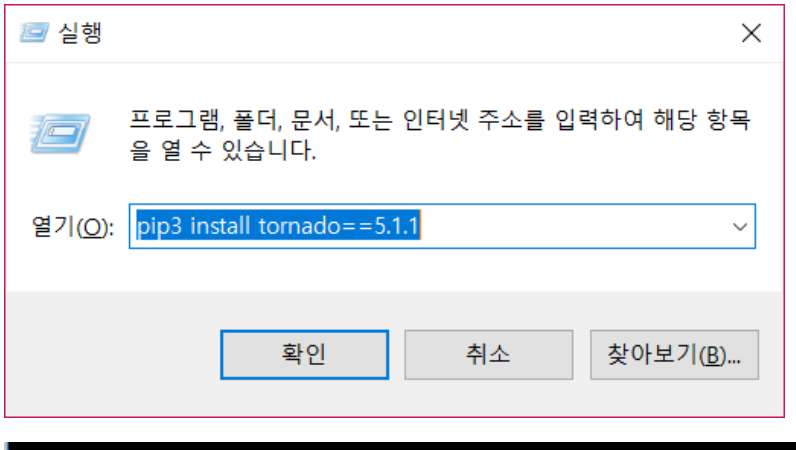

install tornado= .₩dv>pip3 =5 1 C:\lsers\dy>pip3\_install\_tornado==5.1.1<br>Collecting\_tornado==5.1.1<br>Using\_cached\_https://files.pythonhosted.org/packages/d4/1b/191715afe5a4fbcb285e3292dfbe21f449f<br>05b1edd85abc8c671bde5e9b1/tornado-5.1.1-cp37-cp37m-win32.whl<br>

## 5. 실행 창에서 "jupyter notebook" 실행

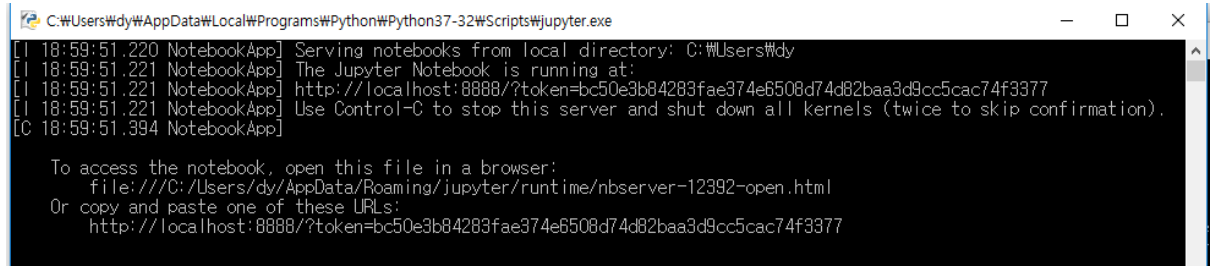

## 6. "New -> Notebook: Python 3" 실행

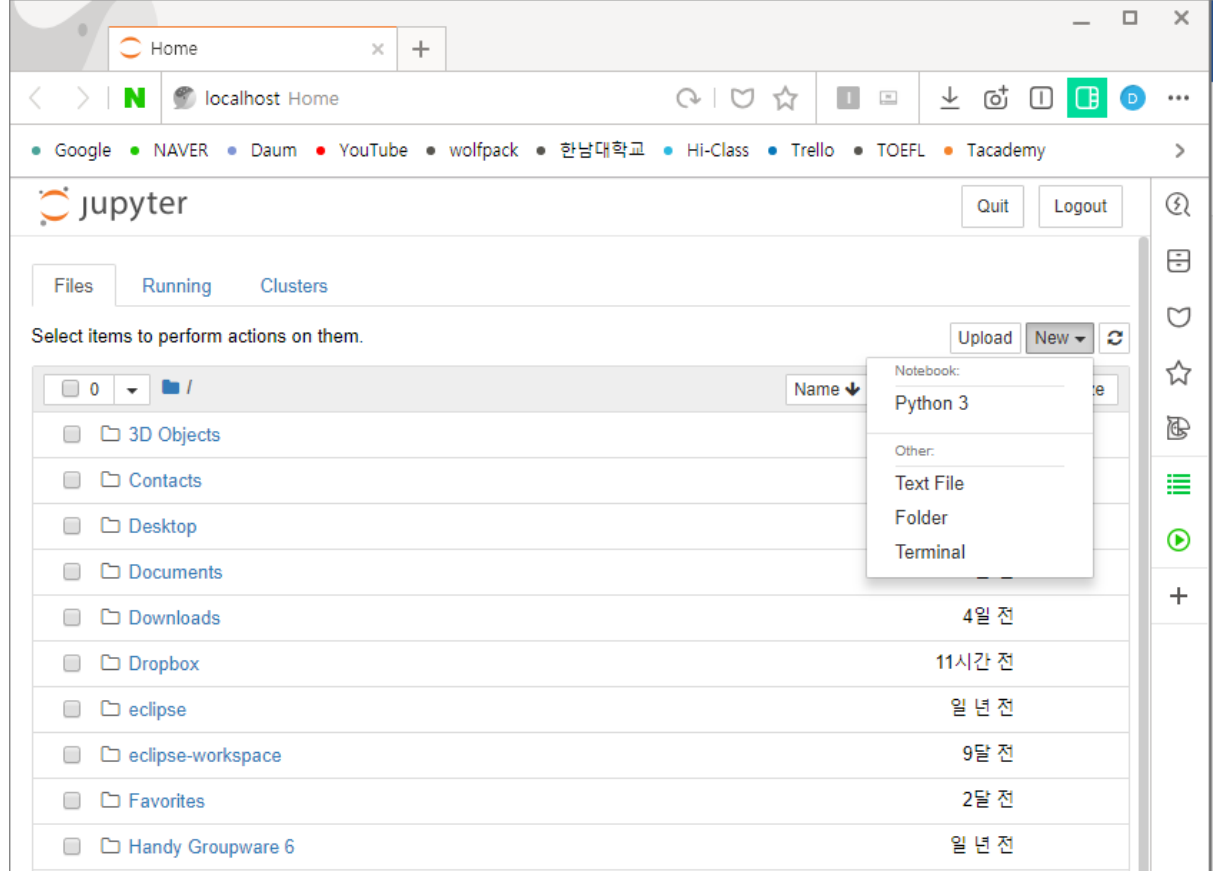

7. ln[1]: import math (Alt + Enter: 현재 줄 실행 + 다음 줄 생성)

ln[2]: math.sqrt(3) (Ctrl + Enter: 현재 줄 실행)

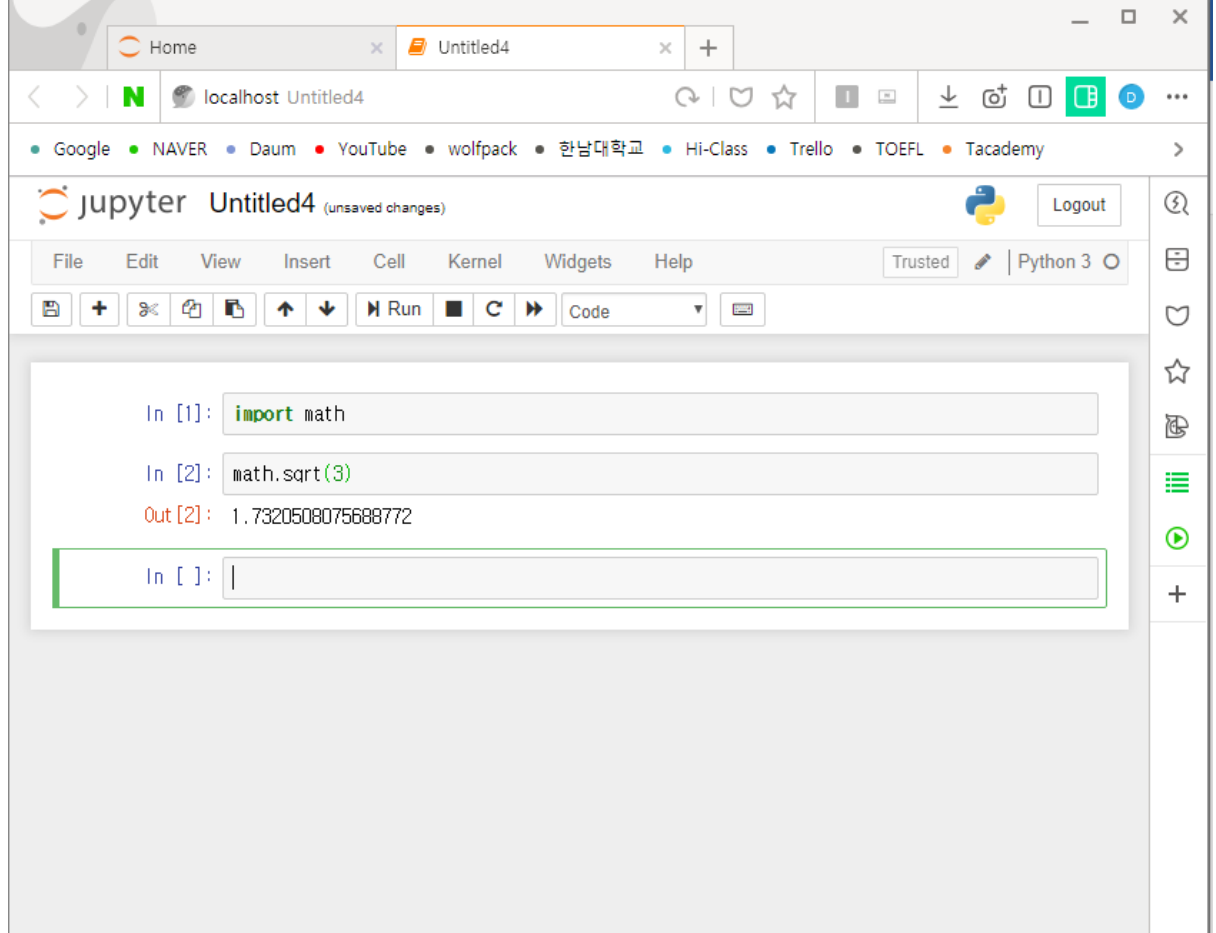